# UNIVERSAL CONVERTER KA301

# USB to RS-232 / 422 / 485 / TTL Multi Function Serial Signal Converter Ver 1.2

KA301 can transfer the RS232/422/485 or TTL serial interface signal to USB signal in order to reach the high speedy communication between serial equipments and computers. Besides, KA301 can use by PC USB interface to connect several of Factory Automation Equipments like PLC, HMI, Inverter, and various meters to reach the function of monitor and control, which provides free and various software for communicating test easily.

A USB converter is specially designed for industrial communication control and provides 4 serial communication functions, which is the best choice for automatic program design and engineering application.

#### Features

- 1. Compact outline, streamline design, elegant style, convenient hand carry
- 2. Provided 3 kinds of converting connectors. Suitable for kinds of the communicatFFion interface shift.
- 3. It directly uses DC power that supplied by PC USB port without external powers avoid the
- inconvenient of connecting external power supply.
- 4. Speedy, simple, Plug-in and Using at once, without setting I/O site & IRQ.
- 5. Provided 3 kinds LED light of Link  $^{\scriptscriptstyle N}$  TX  $^{\scriptscriptstyle N}$  RX and can display the act situation.
- 6. Adopt separated and plug-in-out design to connect RS422/485.
- 7. Provided the protection of hardware device short circuit and circuit overload.

8. Provided round terminal cable to connect PLC (Mitsubishi FX Series) directly, reducing the complication of wiring.

#### Accessories :

| Driver CD                 | Connectors         |                  | CABLE          |                       |                                         |                                                      |
|---------------------------|--------------------|------------------|----------------|-----------------------|-----------------------------------------|------------------------------------------------------|
|                           |                    |                  | KASOA<br>KASOA |                       |                                         | HEIMAN                                               |
| USB driver CD             | KA502              | KA503            | KA504          | CH-114                | CH-116                                  | CH-117                                               |
| KA301 for<br>installation | For RS-422/485/TTL | Extending<br>use | For RS-232     | Extending use for USB | Extending use for<br>RS-232/422/485/TTL | (Round terminal)<br>cable for PLC/<br>RS-422/485/TTL |

#### **Specifications**

| Power                                                                                        | Supply DC 5V via USB port                             | Baud rate             | 300~120K bps                                                                               |  |
|----------------------------------------------------------------------------------------------|-------------------------------------------------------|-----------------------|--------------------------------------------------------------------------------------------|--|
| USB Interface                                                                                | USB 2.0                                               | Data bit              | 7 × 8 bit                                                                                  |  |
| Serial Interface                                                                             | RS-232/422/485/TTL                                    | Stop bit              | 1 \ 2 bit                                                                                  |  |
| Flow Rate Control None Xon/Xoff                                                              |                                                       | Appositive bit        | None      Even      Odd      Mark      Space                                               |  |
| The utmost                                                                                   |                                                       | Operating temperature | 0~55℃(32~131°F)                                                                            |  |
| transmitting<br>distance                                                                     | RS-422/485 : 1200 m<br>RS-232 : 15 m                  | Humidity              | 5~95% RH                                                                                   |  |
|                                                                                              |                                                       | Reserved temperature  | -20~85°C(-4~185°F)                                                                         |  |
| Transmitting Mode         RS-232/422/TTL: Full Duplex           RS-485         : Half Duplex |                                                       | Net weight            | KA301 : 19.8 g<br>KA502 : 12.2 g                                                           |  |
| Serial Protection Fuse \ 15KV ESD                                                            |                                                       |                       | KA503:4.2 g<br>KA504:11.0 g                                                                |  |
| Serial Signal                                                                                | RS-232 : TXD \ RXD \ SG<br>RS-422 : T+ \ T- \ R+ \ R- | Approvals             | CE \ RoHS                                                                                  |  |
|                                                                                              | RS-485 : DX+ \ DX-<br>TTL : 5V \ 5G \ DX+ \ DX-       | Drive program support | Windows 98/ME/2000/XP/Vista/7/server 2003/server 2008<br>/CE.NET Mac OS 8/9/OS-X,and Linux |  |

※ First connect KA301 with PC, please install the KA301 driver.

#### Dimensions

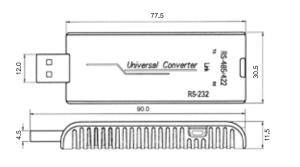

#### Packing list of USB Converter :

KA301 Converter ×1

- KA502 Connector ×1
- KA503 Connector ×1
- KA504 Connector ×1
- User Manual ×1

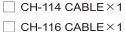

- -----
- CH-117 CABLE × 1
- USB Driver CD×1

| Connectors |                                                                                                    |
|------------|----------------------------------------------------------------------------------------------------|
| KA502      | Front : Separated plug-in-out terminal 4 pin<br>RS-422 serial signal, four wires (T- \ T+ \ R+ \ R-)<br>RS-485 serial signal, two wires (DX+ \ DX-)<br>TTL serial signal, four wires (5V \ D+ \ 5G \ D-)Plugs-inPlNRS-485RS-422TTL1NCT(-)5V2NCT(+)D+3DX+R(+)5G123DX+R(-)123A4DX-123A4C- |
| KA503      | Front : USB "mini-B" Receptacles "female",<br>as an extending connector.       USB mini-B Receptacles         Behind : USB "mini-B" Receptacles "female",<br>as an extending connector       Image: Connector Connector                                                                 |
| KA504      | DB9 PlugsPINRS-232PINRS-232Front: RS-232 Plugs "male" serial signal<br>(TXD \ RXD \ SG )1NC6NCBehind: USB "mini-B" Receptacles "female"23TXD8NC0000005SG1NC9NC                                                                                                    |

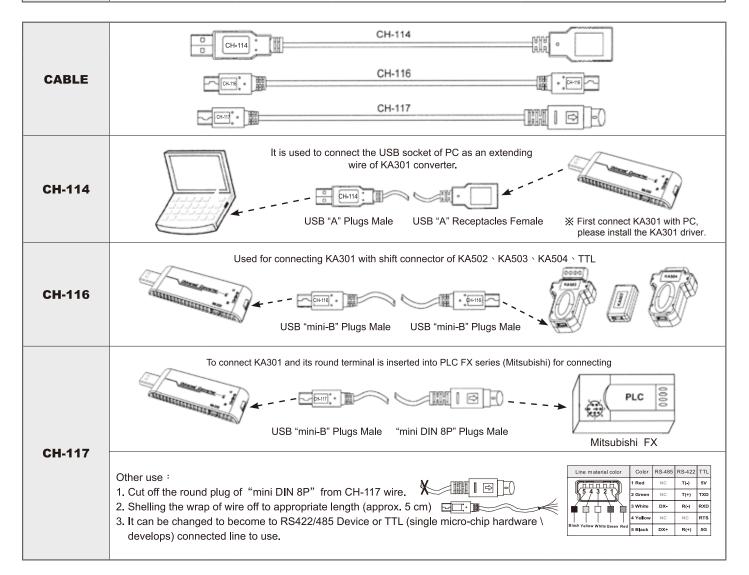

USB

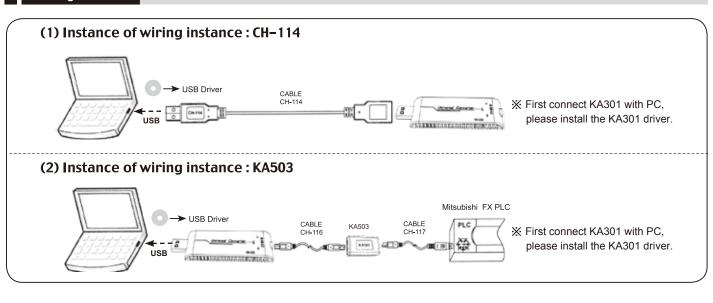

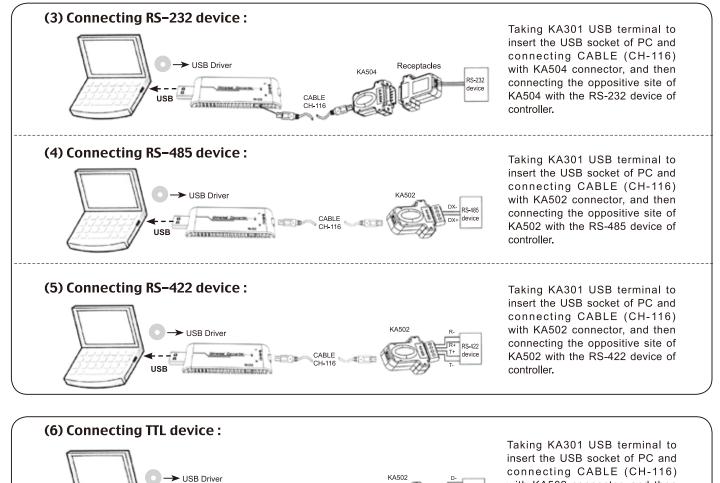

with KA502 connector, and then connecting the oppositive site of KA502 with the TTL device of

Taking KA301 USB terminal to insert the USB socket of PC, and

then connecting CABLE (CH-116)

with FA200-211 Temperature

controller.

controller.

 $\equiv IIE$ 

FA200/211

CABLE CH-116

CABLE

(7) Connecting FA200/211 Temperature Controller (for parameter copy system) :

USB Driver

SAME MODIFICATION

USB

### 1.1 KA301 Universal Converter Installation

Please insert KA301 into the USB socket of PC at first, then will show "Found New Hardware" .

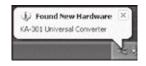

Installing CD into the drive and in "Found New Hardware Wizard", click " 
Install from a list or specific location (Advanced)" items, after that press
Next>

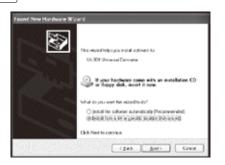

Click " ● Search for the best driver in these locations" items, and click ☑ Search removable media (floppy, CD-ROM…) ", after that press Next>

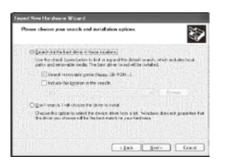

In "Found New Hardware Wizard" , press  $\fbox{Finish}$  ; than will complete the installation.

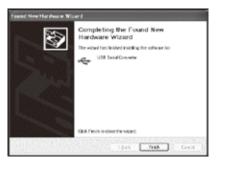

# **1.2 USB Serial Port Installation step**

It will automatically jump an elf window of "Found New Hardware Wizard" after finished the USB serial Converter installation, click " Install the software automatically (Recommended)" after that press Next>

| and New Herberg We | ard .                                                                                                    |
|--------------------|----------------------------------------------------------------------------------------------------|
|                    | This second helps provided astroneo for<br>USB Const Part                                                                               |
|                    | If your hardware came with an installation ED<br>or frappy disk, insurt it reas.                                                        |
|                    | New in process the new local to do?<br>(6) (noted to coloration) (1) (conversion)<br>() terminion is for a granite bosition (featurest) |
|                    | Cled. Next in continue.                                                                                                    |
| on his sectors as  | ( let ] jeer ] fave                                                                                                    |

Completing the Found New Hardware Wizard, press Finish

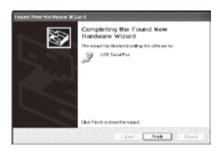

## 1.3 Search USB Serial Port

Click "  $\blacksquare$  " $\rightarrow$  "  $\blacksquare$  Run ", key in "devmgmt.msc" at the Run windows, after that press OK

| Run  |                                                                                       | <u>?×</u>          |  |  |  |
|------|---------------------------------------------------------------------------------------|--------------------|--|--|--|
|      | Type the name of a program, fidder, docum internet resource, and windows will open it | ent, or<br>for you |  |  |  |
| Qpen | Semondard                                                                             |                    |  |  |  |
|      | OK Cancel                                                                             | Erorso             |  |  |  |

Click the correct "Ports (COM & LPT)" at the Device Manager windows, it will find the USB Serial Port at once. For example: In this computer the USB Serial Port is COM4.

| 4. Device elenager                                                                                                    |  |
|----------------------------------------------------------------------------------------------------|--|
|                                                                                                    |  |
| A Dec 20217     Control (Control (Contro) (Control (Contro) (Control (Contro) (Control (Contro) (Contro) ( |  |

\* This mean when you insert the KA301 Converter, the USB Serial Port will distribute in COM4.

#### **Distributor:**